## CoinTracking

# Gruppiert Editieren - Kommentare ändern

Mit der "Gruppiert Editieren" Funktion kannst du Kommentare für mehrere Transaktionen gleichzeitig hinzufügen.

Bevor du größere Änderungen vornimmst, empfehlen wir dir ein Backup von deinem Account zu erstellen. Du kannst hier ein Backup erstellen: cointracking.info/backup\_trades.php

**1** Gehe zu [cointracking.info/enter\\_coins.php](https://cointracking.info/enter_coins.php)

**2** Klicke auf "Gruppiert Editieren/Löschen".

### **IS EIntragen**

 $\left( .\right)$ 

du all deine Trades eintragen. Nutze dafür entweder die Trade-Tabelle oder einen der vielen Börsen Imports.

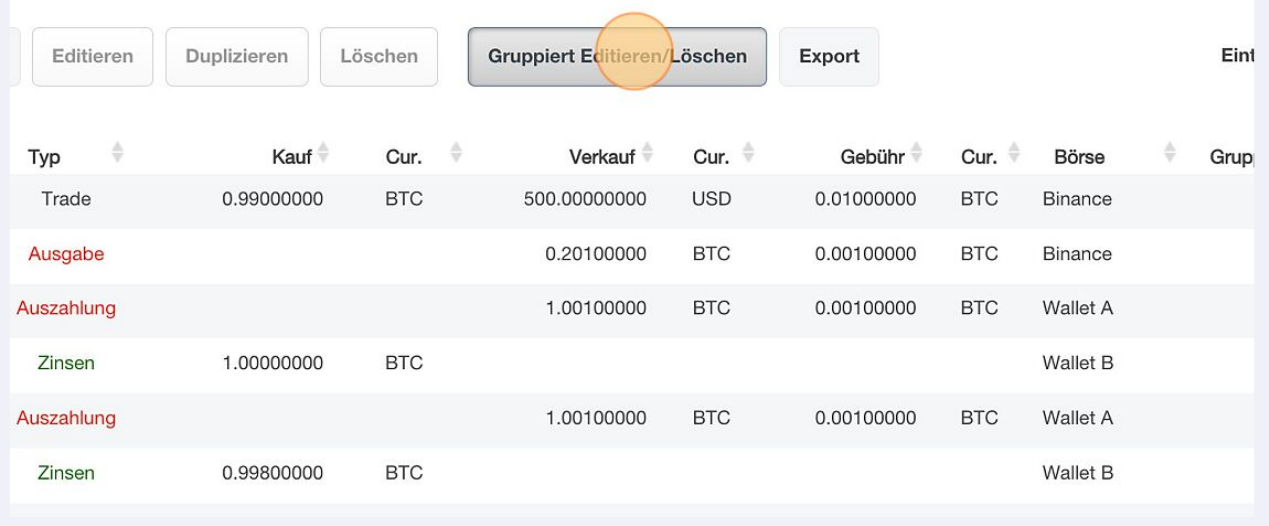

#### Klicke auf "Gruppiert Editieren".

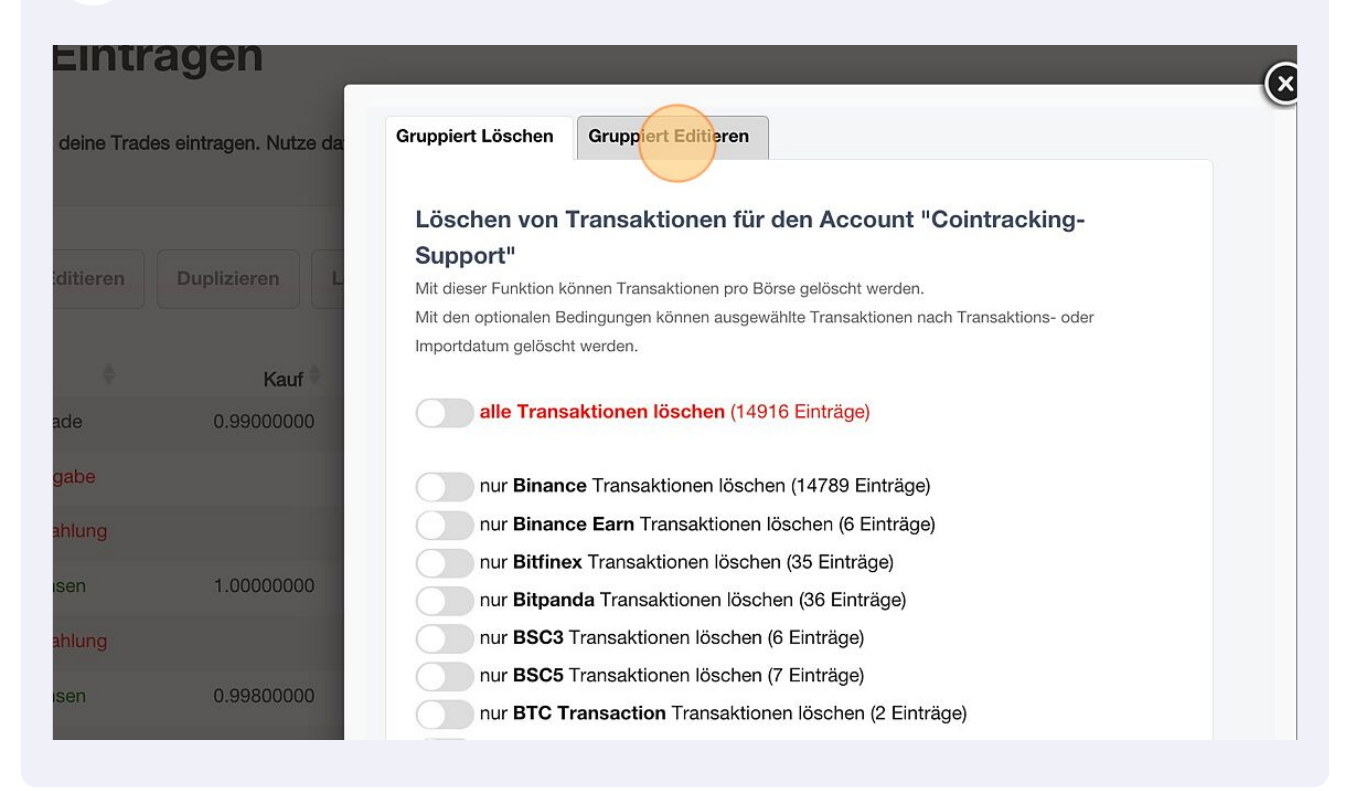

#### Wähle im Dropdown Menü "Ändere den Kommentar auf" aus.

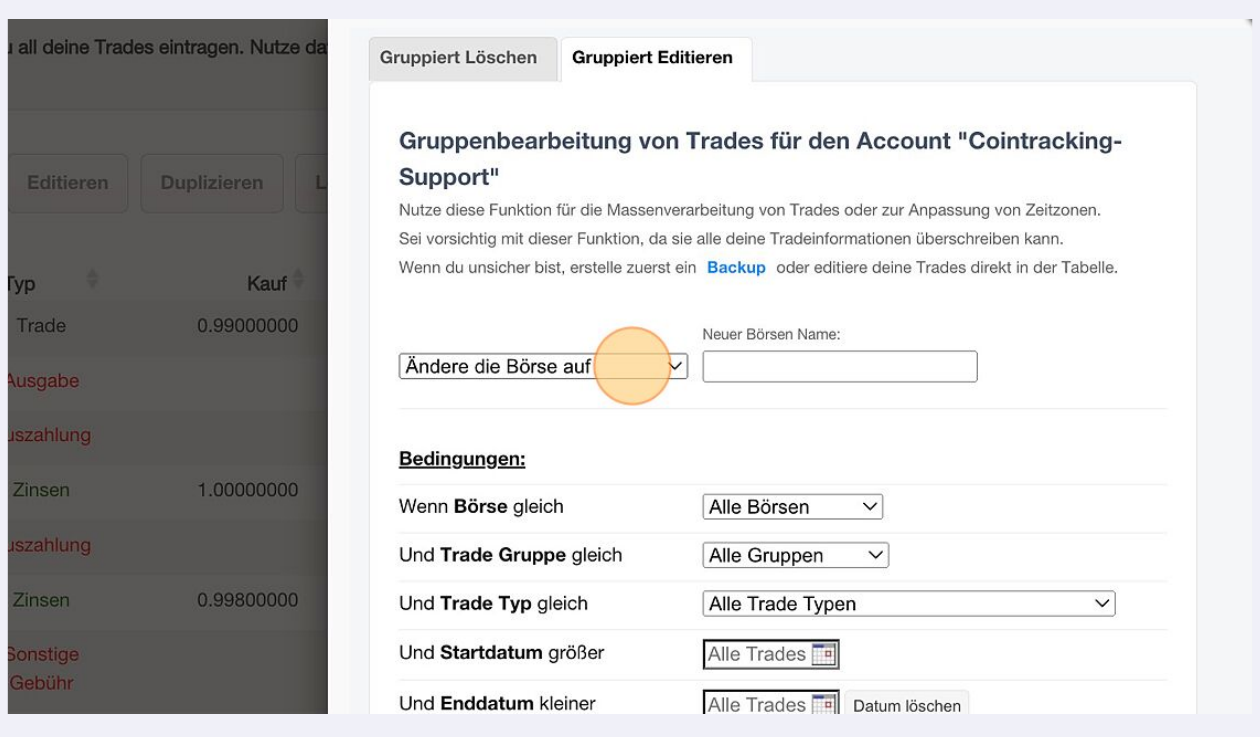

## Trage den neuen Kommentar ein.

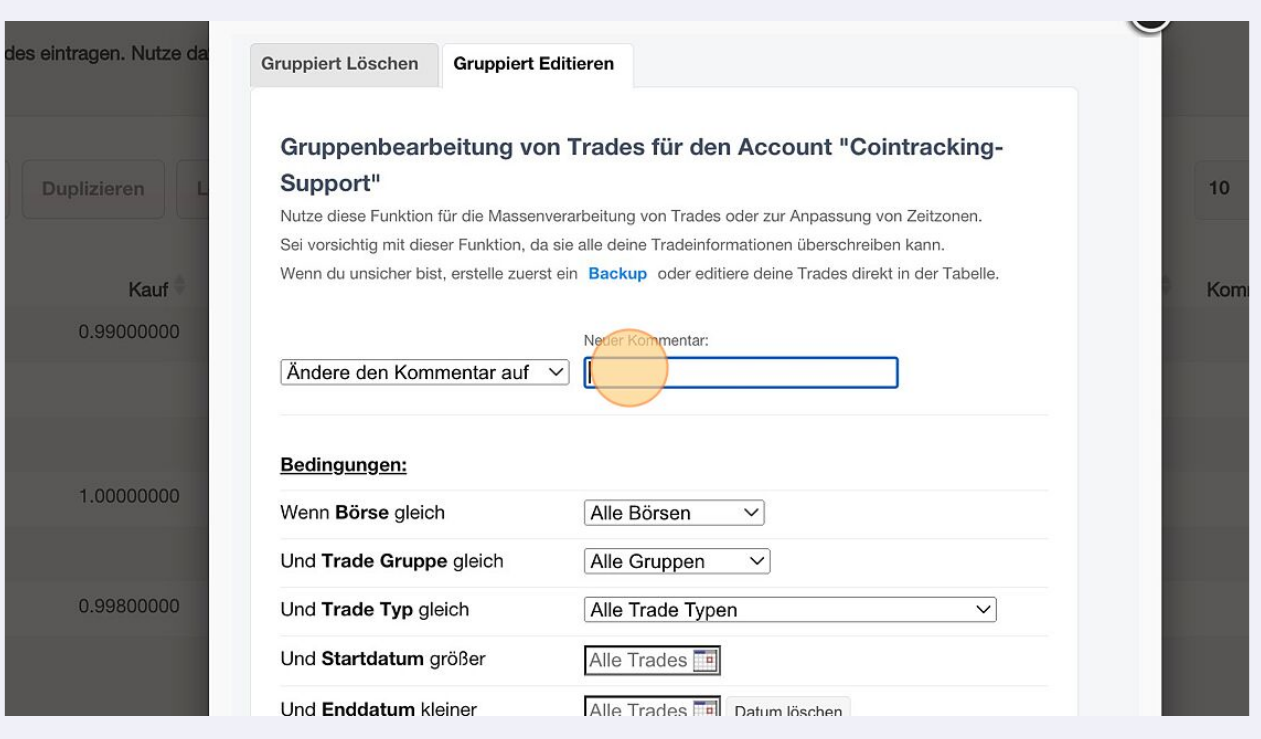

## Zusätzlich können verschiedene Bedingungen gesetzt werden.

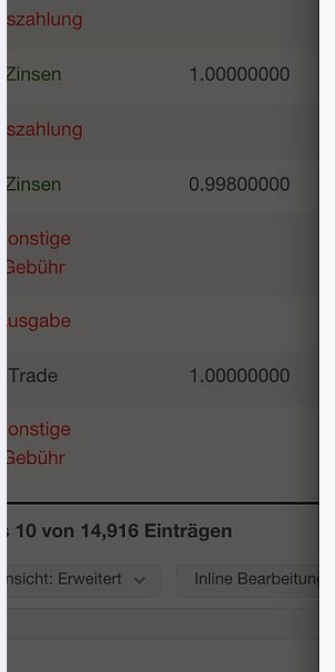

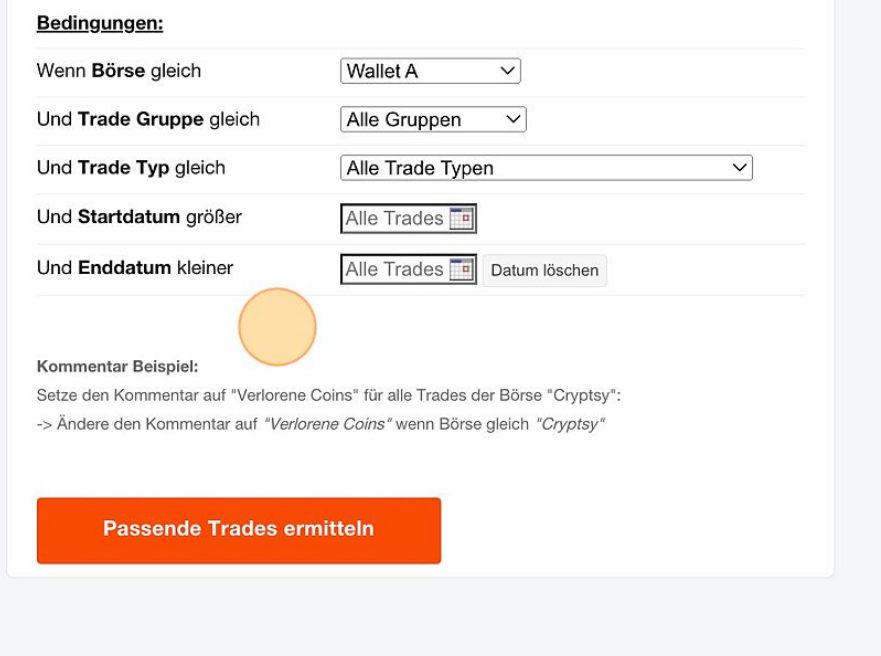

Klicke auf "Passende Trades ermitteln".

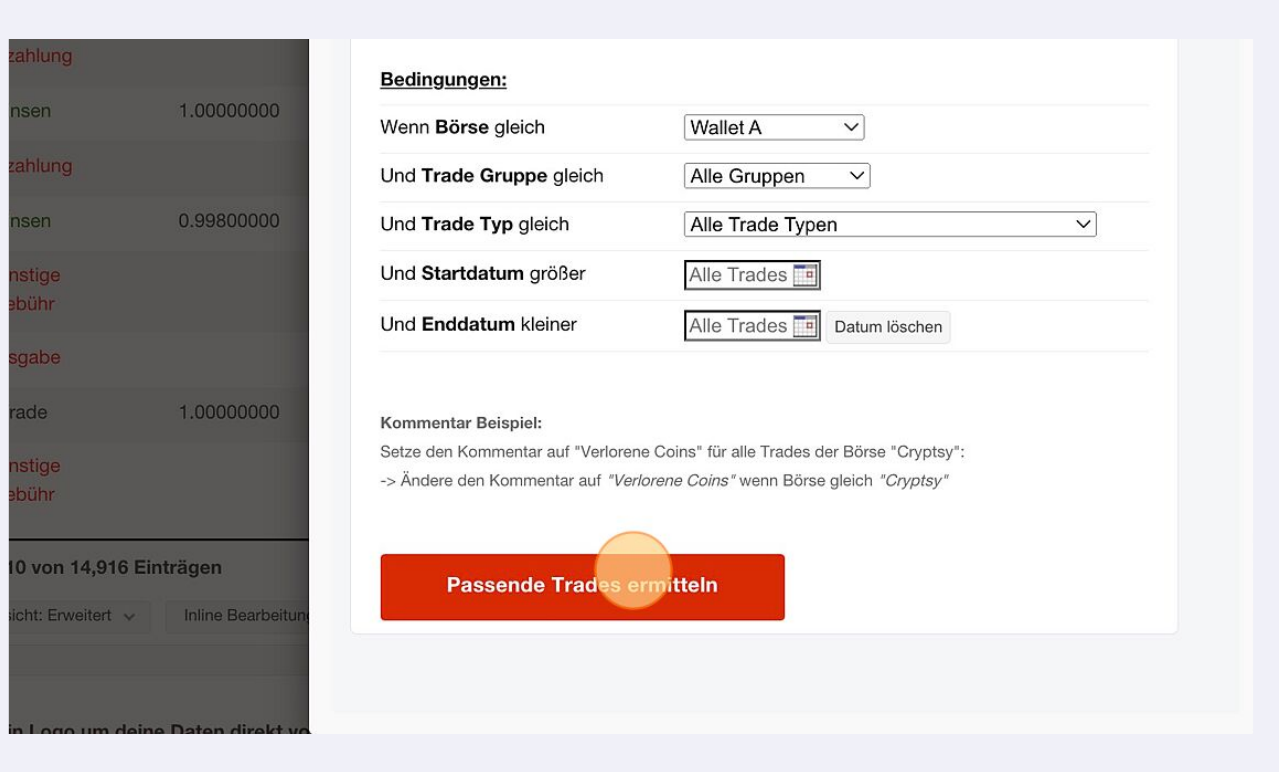

## Klicke auf "Ja, Trades updaten".

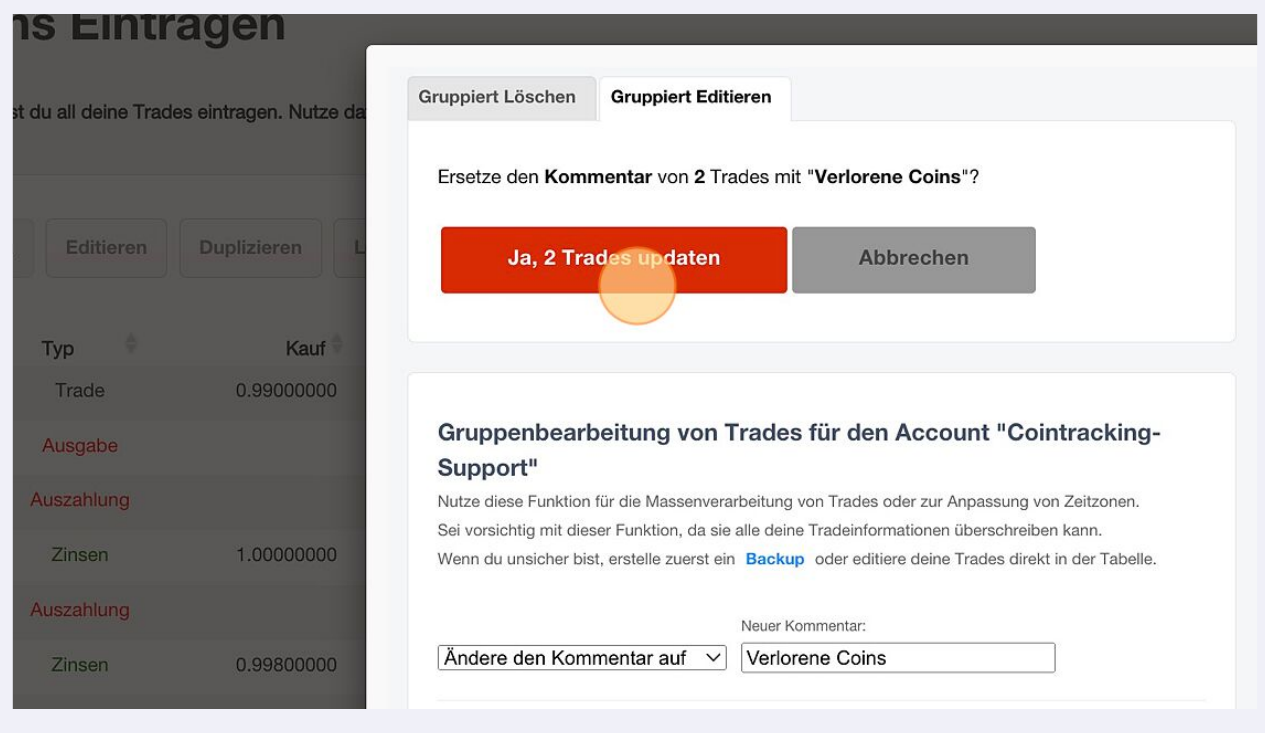

Klicke auf "Zurück zu deinen Trades" um den Vorgang abzuschließen.

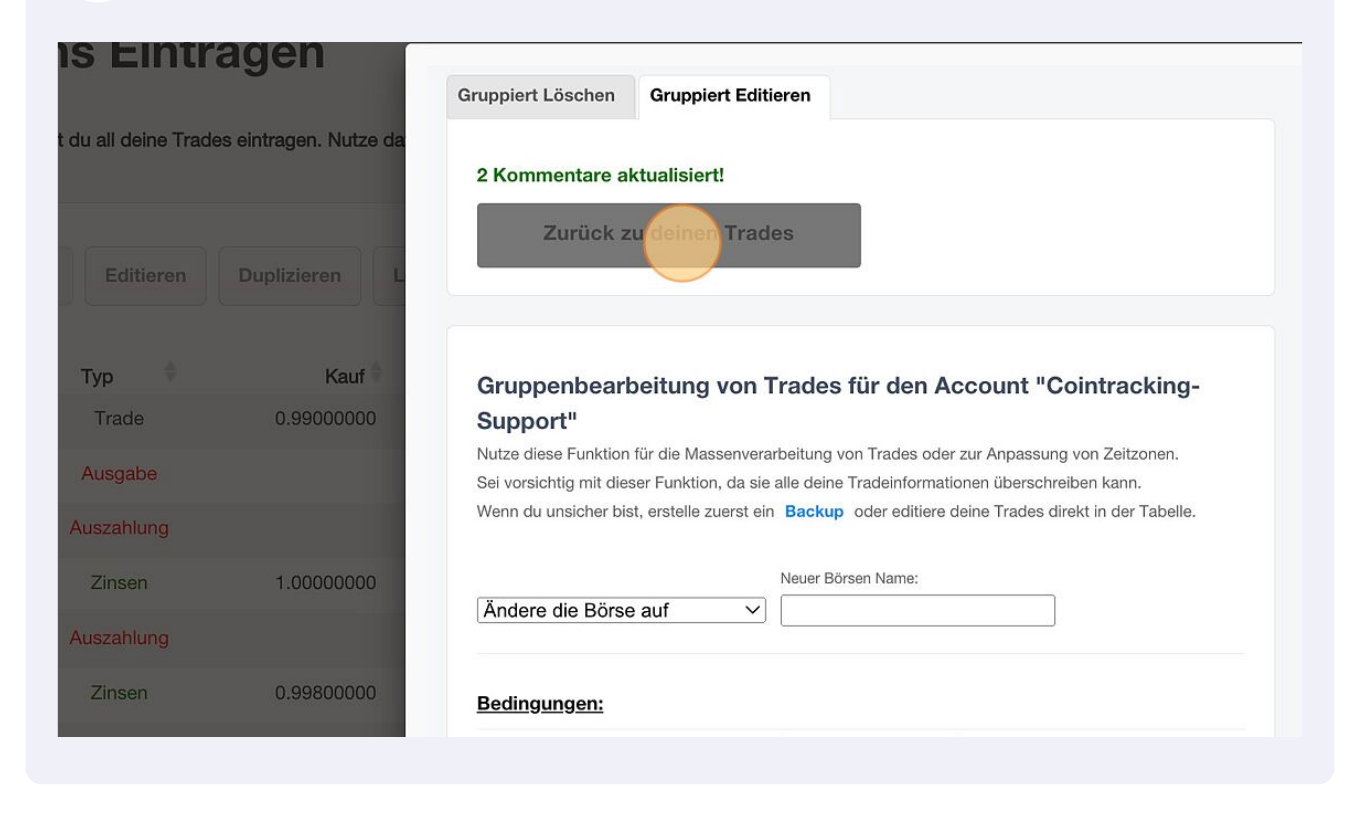